# **3Installing and Starting ImageStor**

# **Installing ImageStor**

Installing ImageStor is as easy as copying files to your system. This section gives you the ImageStor system requirements, tells you how to validate the files you downloaded, and gives you instructions for starting ImageStor.

### **System Requirements**

Before you install, be sure that your system meets the following requirements:

- ä. DOS 6.x or above
- n. VGA display
- ä. An extended memory manager must be loaded
- n. 550KB system memory
- ä. Destination devices (for example, SCSI hard drive or tape drive with ASPI drivers loaded).
- n. A mouse and mouse driver (optional; recommended for ease of use)
	- **ImageStor also supports non-SCSI devices, such as IDE controller** hard drives.

# **Validating program files**

Before you begin using ImageStor, you'll want to verify that the files you downloaded are exactly the same as when we posted them online. We recommend you perform this task for maximum anti-virus protection. The Validate program is included in the files you downloaded. It is a file-authentication program that you can use to check program files for signs of tampering. Validate uses two methods of generating Cyclic Redundancy Checks (CRC's), and then displays the information so you can compare these statistics against the "known value" for the program files. The dual CRC checking provides a high degree of security.

You can find the statistics for ImageStor in the file PACKING.LST. To confirm that a program file has not been tampered with, run the Validate program and then record the validation data produced. Compare this data against the file statistics the program author has specified. If the information matches, most likely the program has not been modified since McAfee put the files online.

To run VALIDATE, enter the following command:

#### **VALIDATE <pathspec>**

where  $\leq$  pathspec  $>$  is the name of a directory and file.

 $\mathscr{L}$  You can use wildcard characters, "\*" and "?", when specifying <pathspec>.

# **Starting ImageStor**

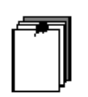

ImageStor is not designed to run in a temporary DOS shell (DOS box) running in Windows.

ImageStor requires at least 550K of conventional memory to run successfully. However, you can use an alternate startup method if you have less than the required amount (see the paragraphs below). Before you start ImageStor, be sure your machine is running in the native DOS environment. ImageStor is not designed to run in a temporary DOS shell (DOS box) running in Windows.

Once you start the program and the ImageStor screen displayed, select a tab to perform a function. See "Working with ImageStor" on page 16 for instructions.

## **When you have at least 550K memory**

To start ImageStor, change to the installation directory (for example, \IMAGESTOR) and enter the following command:

**IMAGSTOR**

### **When you have less than 550K memory**

If you have less than the required 550K of conventional memory, you can create a bootable disk and use it to start ImageStor. Performing this procedure allows you to start the computer by loading only the minimum system files and appropriate drivers, thereby reducing the amount of conventional memory in use.

To create a bootable disk for less that 550K of memory, type the following command from a DOS prompt:

#### **ISBOOT**

Then follow the instructions displayed on your screen.